# **X5-EVO** について

### 梱包内容

- スマートビデオ サイクリング 自転車用取り付けキット<br>- コンピュータ X5-Fvo クイックスタートガイド コンピュータ X5-Evo
- Micro USB ケーブル
- 保証書
- 心拍計 ( 別売り )
- 
- クイックスタートガイド
- ストラップ

**8**

• スピード / ケイデンス コンボ センサー ( 別売り )

- 注:
	- -<br>- ご使用の際は規格に合ったアクセサリをお使いください。<br>- アクセサリは国や地域によって異なります。
	-
	- アクセサリは国や地域によって異なります。 心拍計およびコンボセンサーの使い方、およびお手入れについての 詳細は、ユーザーマニュアルをご参照ください。

各部名称および機能

#### **1.** 電源

- •短押し:スリープ / <sup>ス</sup> リープ解除
- •長押し:電源オン / オフ

#### **2.** 戻る **/**ラップ

- •戻る:ライディング状 態ではないときは、前 のページに戻ります
- •ラップ:ライディング 状態のときは、新しく ラップがスタートし ます

#### **3.** スタート **/**ストップ **5.** 上 **/**下

- ●短押し:ライディング ●マップモードではズームイン / アウ<br>- を開始 / 中止します ト
- \_を開始 / 中止します ──ト<br>•長押し : バイクモード データモードではデータシートを<br>|に切り替わります ── 変更 に切り替わります 変更
- **4.** タッチスクリーン **6.** スロット (未対応 )

**7.** 録画 •短押し:録画を開始 / 中止します •長押し:録画モードに 切り替わります

> **9.** 自転車マウント用 ツメ

**10.**ストラップホール ライディング中の安全性 を高めるために、ハンド ルバーにストラップを取 り付けてください

**11.Micro USB** ポート 水の浸入を防ぐために、 USB ポートの防水カバー を締めてください

**8.** カメラ

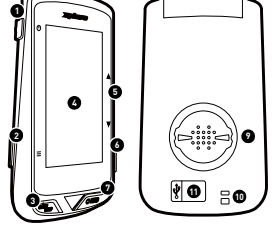

# はじめに

#### X5-Evo を充電する

初めてお使いになるときには、内蔵バッテリーを 5 時間以上充電す る必要があります ( 付属の USB ケーブルをお使いください )。腐食 を防止するために、充電前、またはコンピュータに接続する前には、 micro USB ポート、防水カバー周辺を乾燥させてください。破損し ないように気をつけてMicro USB ポートから防水カバーを取り外し てください。充電が完了したら、しっかりと元に戻してください。 注:

- X5-Evo は使いながら充電できます。Micro USB ポートは防水性があ りませんので注意してください。X5-Evo を雨や過度の水分が存在す る環境で充電しないでください。
- X5-Evo の動作温度範囲は -10°C から 50°C です。
- 高温 (60°C 以上 ) の場所または湿った場所に X5-Evo を置かないでく ださい。

#### 自転車に X5-Evo を取り付ける

- 1. 自転車のハンドルバーに自転車用 取り付けキットを取り付けます。ハ ンドルバーに取り付けてネジで しっかりと固定します。自転車用取 り付けキットのマウント部分が正 面に向かって地面と水平になって いるか確認してください。
- 2. X5-Evo をしっかりと持ち、右へ回 します。取り付けノッチに水平に 置き、下に少し押してください。
- 3. 左回りに 90 度回転させて自転車に ロックします。
- 4. 最終的に X5-Evoがハンドルバーに 対して平行になっていることを確 認してください。

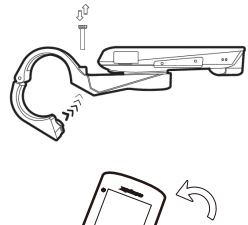

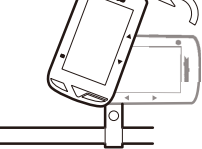

# **JA**

初期設定を行う

[ 電源 ] ボタンを長押しして X5-Evo を起動させます。画面の指示に したがってプロファイルを登録し、初期設定を行ってください。

#### ライディング前の設定

より正確な情報を得るために、次の操作を行なってください。

- Wi-Fi ネットワークへ接続する:設定 > ネットワーク > Wi-Fi接続。
- GPS 信号を捕そくする:設定 > システム > GPS > GPS を有効にす る。(GPS の信号を捕捉する際は、屋外の開けた場所で行う事をお 勧めします。)
- X5-Evo とオプションの ANT+ センサー をペアリングする。 (ANT+ センサーをご使用にならない場合は設定不要です ):設定 > ANT+ からセンサーを設定。
- 高度を調整する:設定 > デバイス > 高度を調整。

# さあ出発しましょう

#### ホーム画面

ホーム画面からは機能や設定に簡単にアクセスできます。

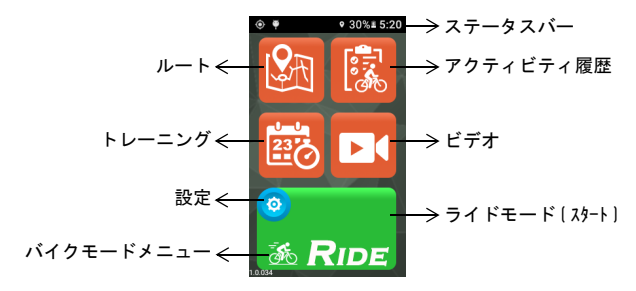

#### ライディング開始

- 1. ホーム画面で [ ライドモード ] ボタンにあるバイクモードアイ コン <mark>る</mark> をタップするとバイクモード メニューが開きます ( または [ スタート / ストップ ] ボタンを長押しする )。以下の 4 種類のバイクモードを設定できます。ロード ( 初期の状態 ) <mark>る、ダウンヒル オフロード <sup>、、、、</sup>、レジャーライド あ</mark>、室内 *、*。 使用目的に合ったモードを選択してください。
- 2. [ 画面上の[ ライドモード ]] ボタンをタップしてライディング<br>- ^ ^ を開始します (または 「スタート/ストップ)ボタンを短押しするし を開始します (または [スタート/ストップ] ボタンを短押しする)。<br>ニィゴ ハルグ中にできること
- 3. ライディング中にできること:<br>- 画面をタップしてタイマーやラップを中止する。 - 画面をタップしてタイマーやラップを中止する。<br>- 「ラップ」ボタンを短押l.l.てラップを更新する。
	- [ ラップ ] ボタンを短押ししてラップを更新する。<br>- 「 7 タート/ 7 トップ ] ボタンを短押しし*てライ*テ
	- [ スタート / ストップ ] ボタンを短押ししてライディングを 続行 / 保存 / 廃棄することができます。<br>タイマーが停止した場合、もう一度画面をタップするとライ
- 4. タイマーが停止した場合、もう一度画面をタップするとライ<br>- ディングを続行 / 保存 / 廃棄することができます | または | ス ディングを続行 / 保存 / 廃棄することができます ( または [ ス<br>タート/ストップ) ボタンを短押ししてタイマーを再開できます) - タート/ストップ] ボタンを短押ししてタイマーを再開できます)。<br>- タート/ストップ] ボタンを短押ししてタイマーを再開できます)。<br>- 画面上部から下にスワイプするとクイックアクセスメニュー
- 5. 画面上部から下にスワイプするとクイックアクセスメニュー が表示されます。 をタップすると元の画面に戻ります。
- 6. 左または右にスワイプすると、その他のデータページが開きます。

#### カメラ録画の設定

X5-Evo には 4 種類の録画モードがあります。[ 録画 ] ボタンを長押 しすると、録画モードメニューが開きます。[ 自動 ] ■■ [ 循環 ] BI 「タイムラプス ] <mark>®(</mark> 「手動 ] <mark>い</mark>。いずれか 1 つを選択してくださ い。[ 録画 ] ボタンを短押しすると、録画を開始 / 中止します。

# アクティビティ履歴の表示

- 1. ホーム画面で <mark>は、</mark>をタップすると、記録したアクティビティが 表示されます。
- 2. アクティビティを選択します。選択したアクティビティペー ジから、ライディングのデータをご覧になれます。

**JA**

## Xplova CONNECT アプリを活用しよう

- ルートの設定:自分の行きたいルートをアプリで設定し、X5-Evo に転送することができます。
- トレーニングの設定:ワークアウトの計画を設定する事で、効率 的なトレーニングが可能になります。

#### 2 つのアプリをダウンロードしよう

X5-Evo の機能を十分に活用するために Xplova CONNECT と Xplova VIDEOの2つのアプリをスマートフォンにインストールしてください。<br>1 - Xplova CONNECT にできること・ 1. Xplova CONNECT にできること:

- X5-Evo から受信したアクティビティを見る / 保存する。
- ウェブサイトからルートをダウンロードする。
- 設定したルート / トレーニング計画を X5-Evo に送信する。
- 別のプラットフォーム (Xplova、Strava、その他 ) にアクティ ビティ / ルートをアップロードする。
- 2. Xplova VIDEO にできること:
	- X5-Evo から受信したビデオを見る / 保存する。
	- ビデオを編集する / 作成する。
	- ビデオにライディングデータを表示する。
	- ビデオを SNS に投稿する。

スマートフォン用アプリの「Xplova VIDEO」と「Xplova CONNECT」 は Google Play または App Store からダウンロードしてください。<br>Expediance of App Store

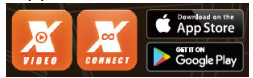

#### 詳しい情報

X5-Evo についての情報をご覧になりたい方は、下の QR コードを スキャンしてください。

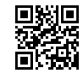

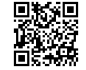

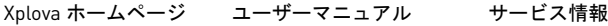

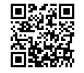

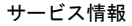